## Edison robot

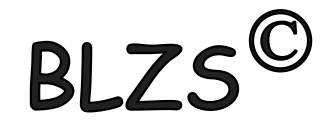

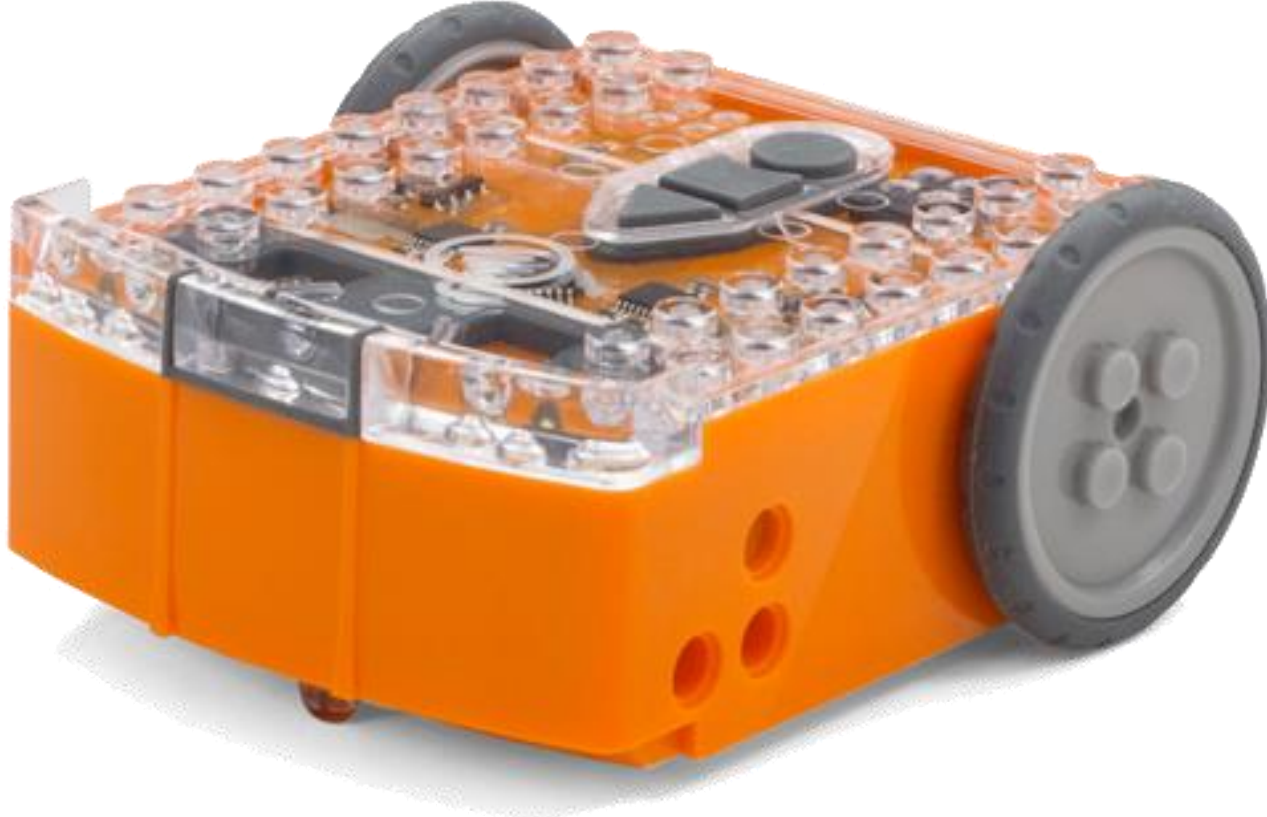

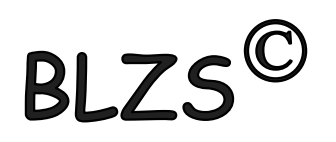

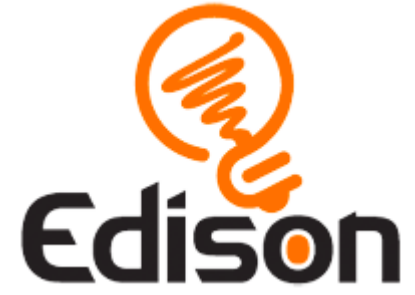

# EdScratch program

Scrach alapú drag-and-drop nagy funkcionalitású program.

További infóért klikkelj az alábbi linkre: https://meetedison.com/robot[programming-software/edscratch/](https://meetedison.com/robot-programming-software/edscratch/)

EdScatch online program: <https://www.edscratchapp.com/>

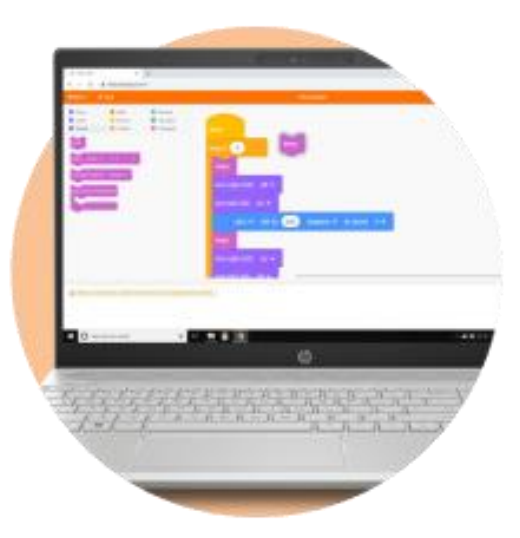

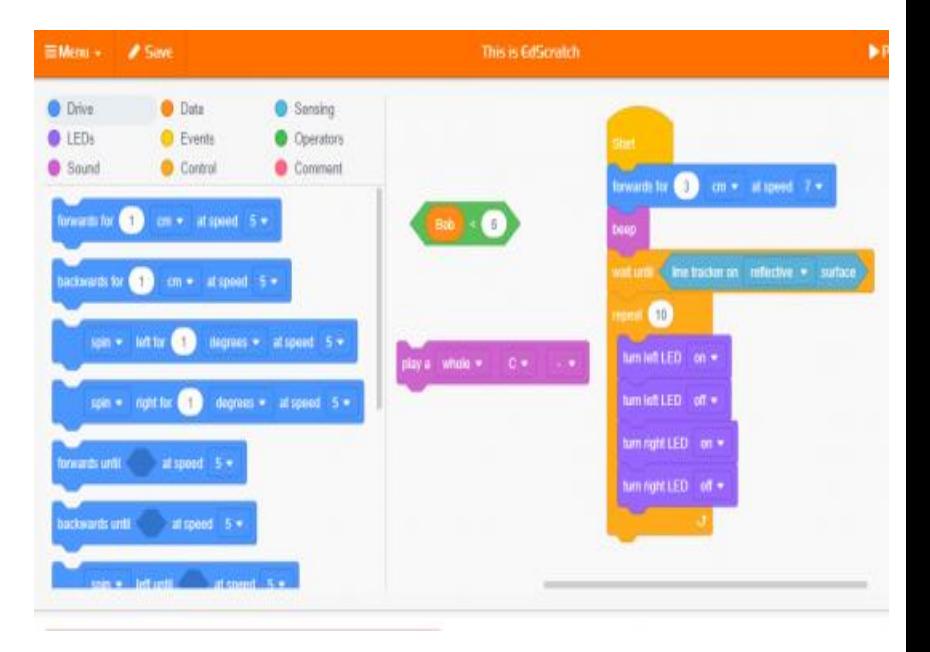

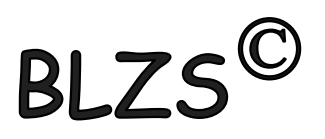

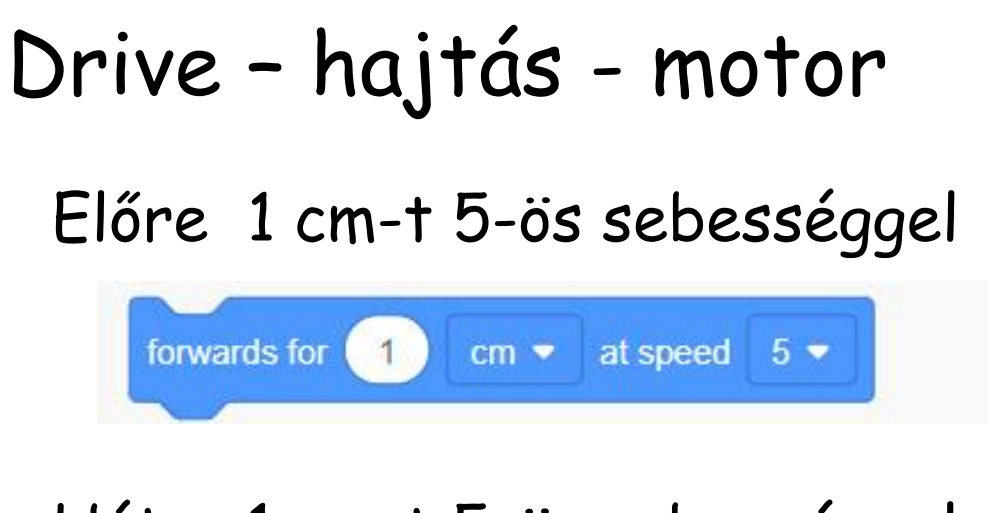

#### Hátra 1 cm-t 5-ös sebességgel

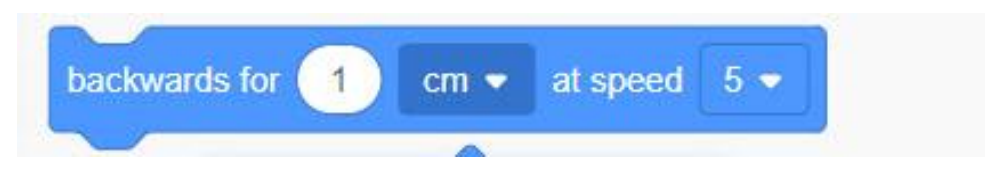

- cm
- Inch (hüvelyk)
- másodperc

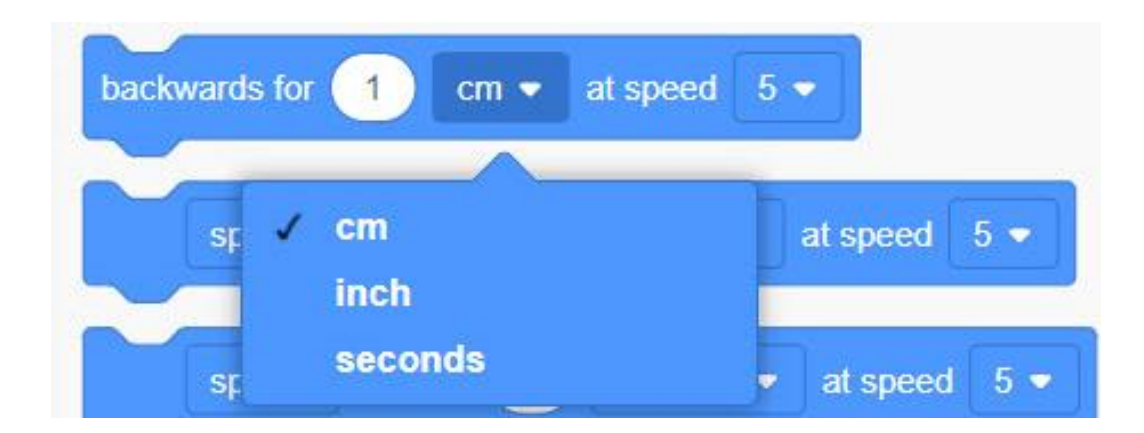

BLZS<sup>©</sup>

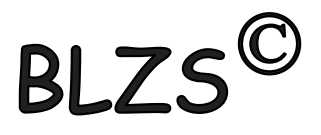

#### Drive

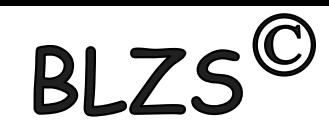

#### Balra fordulás 1 fokkal, 5-ös sebességgel left for  $\vert$  1  $degrees$   $\bullet$ at speed  $5 \bullet$ spin  $\bullet$ Jobbra fordulás 1 fokkal, 5-ös sebességgel  $\sqrt{\phantom{a}}$  spin right for 1 degrees  $\bullet$ spin  $\blacktriangleright$ at speed  $5 \bullet$ Pörgés balra 1 fokkal, 5-ös sebességgel Pörgés jobbra 1 fokkal, 5-ös sebességgel left for degrees  $\bullet$ at speed  $5$ spin  $\bullet$ spin • right for degrees  $\bullet$ at speed  $5 -$ - fok degrees forwards until seconds - másodperc [www.baranyilaszlozsolt.com](http://www.baranyilaszlozsolt.com/)

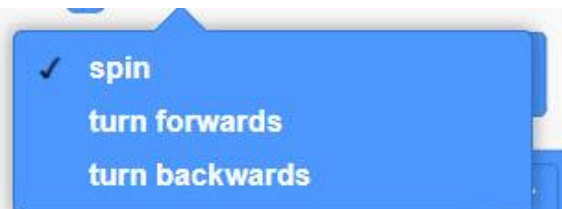

- pörgés
- fordulj előre
- fordulj hátra

Drive

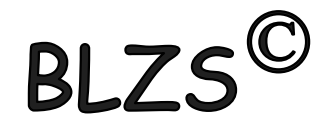

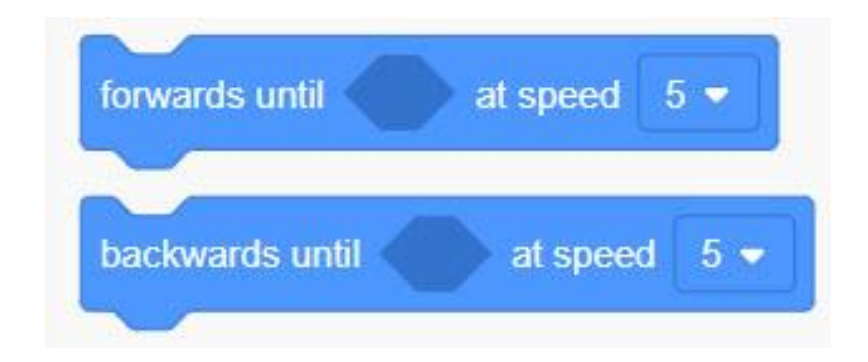

Előre amíg .... , 5-ös sebességgel

Hátra amíg .... , 5-ös sebességgel

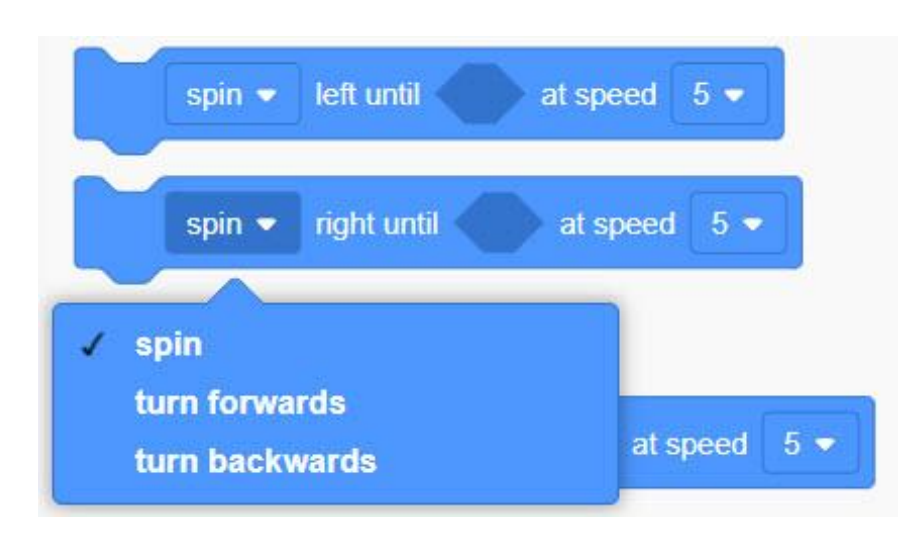

Pörgés balra amíg .… , 5-ös sebességgel Pörgés jobbra amíg .…, 5-ös sebességgel

- Pörgés

- Előre fordulás
- Hátra fordulás

Drive

[www.baranyilaszlozsolt.com](http://www.baranyilaszlozsolt.com/)

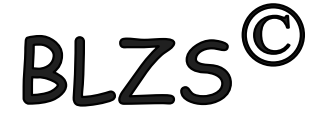

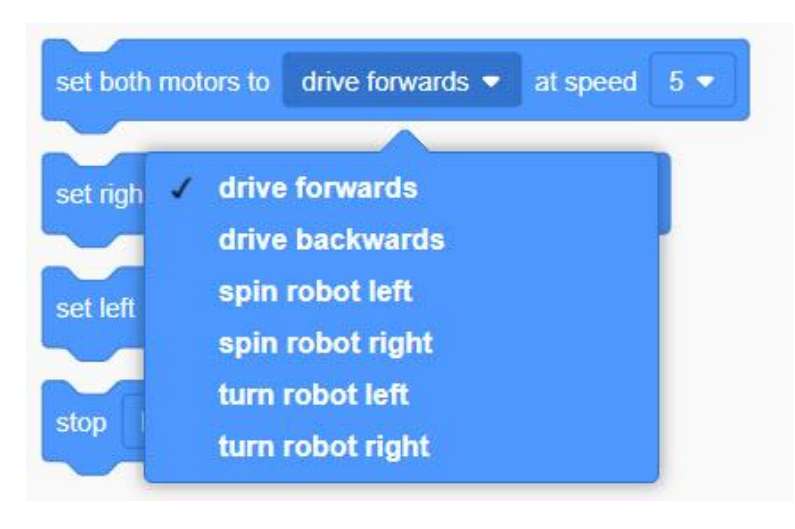

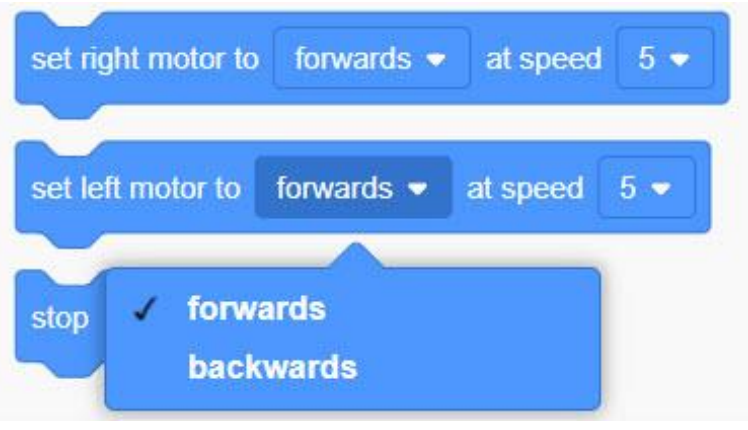

Mindkét motor beállítása…, 5-ös sebességgel Vezetés előre Vezetés hátra Pörgés balra Pörgés jobbra Balra fordulás Jobbra fordulás

A jobb motor beállítása előre , 5-ös sebességgel A bal motor beállítása előre , 5-ös sebességgel Előre Hátra **Hátra** - Mindkét motor

left motor

stop

right motor

both motors •

- Bal motor
- Jobb motor
- Leállítás …

### LEDs – LED-ek

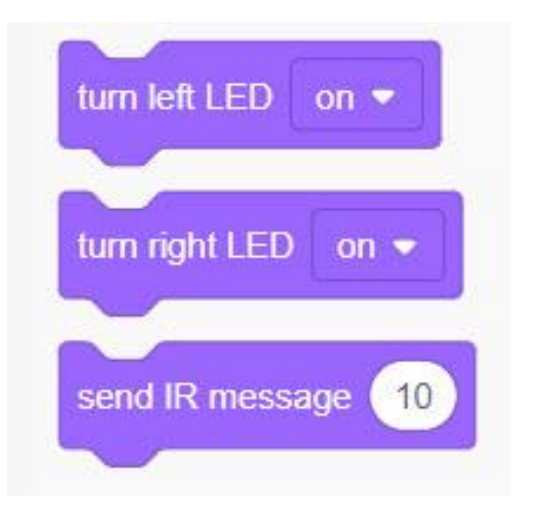

Bal LED bekapcsolás

Jobb LED bekapcsolása

Infra üzenet küldése

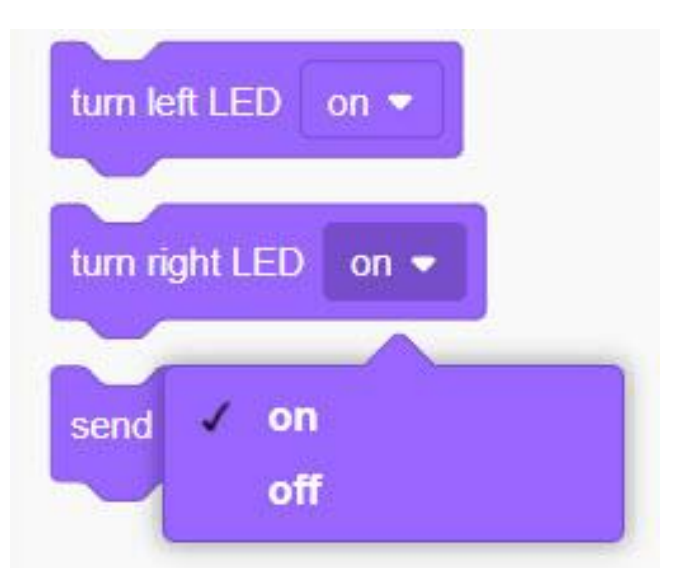

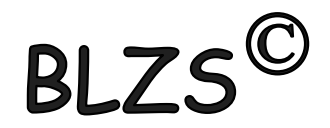

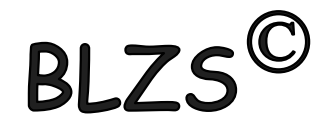

### Sound - Hang

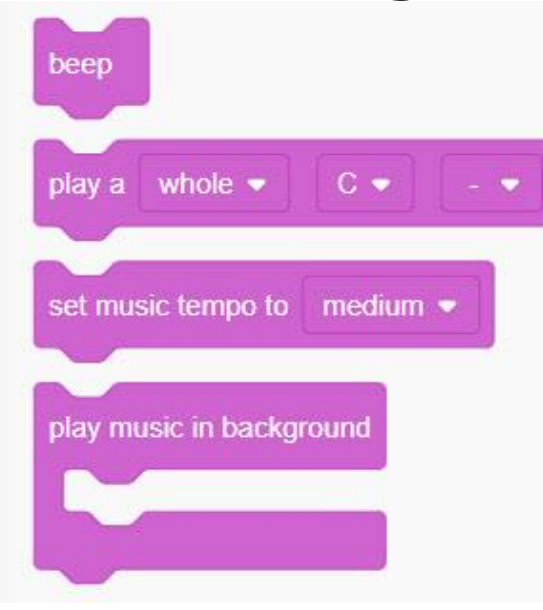

#### Csipogás / Sípolás

Játszd le…(időtartam)…(Hang)

Állítsd a zene tempóját ….(sebesség)

RI :

Játszd le a zenét a háttérben

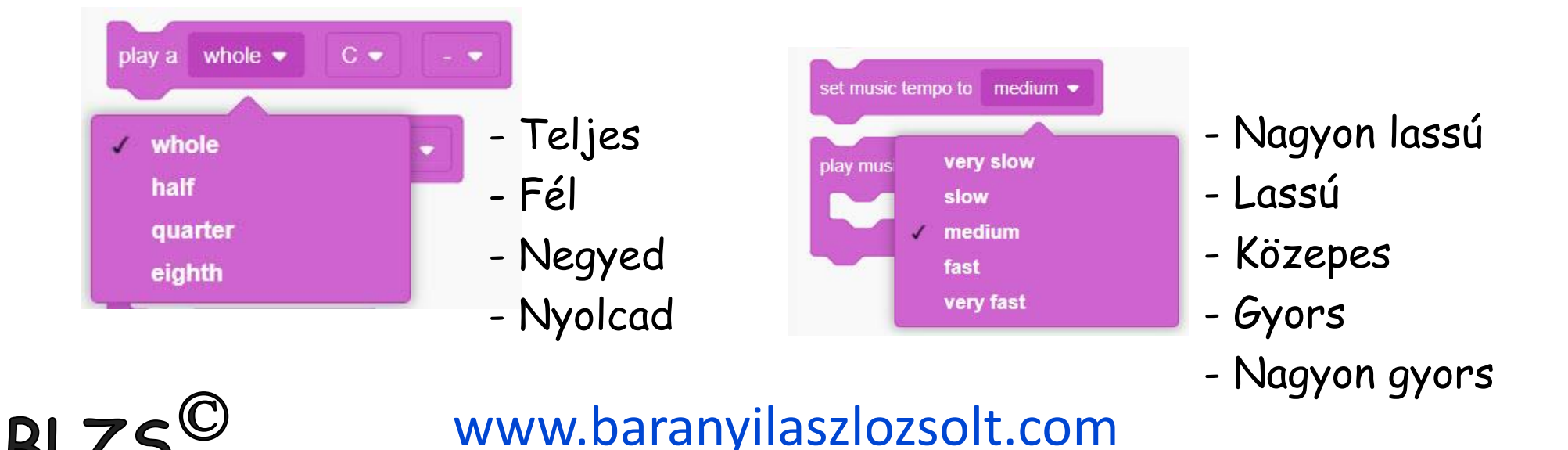

### Events - Események

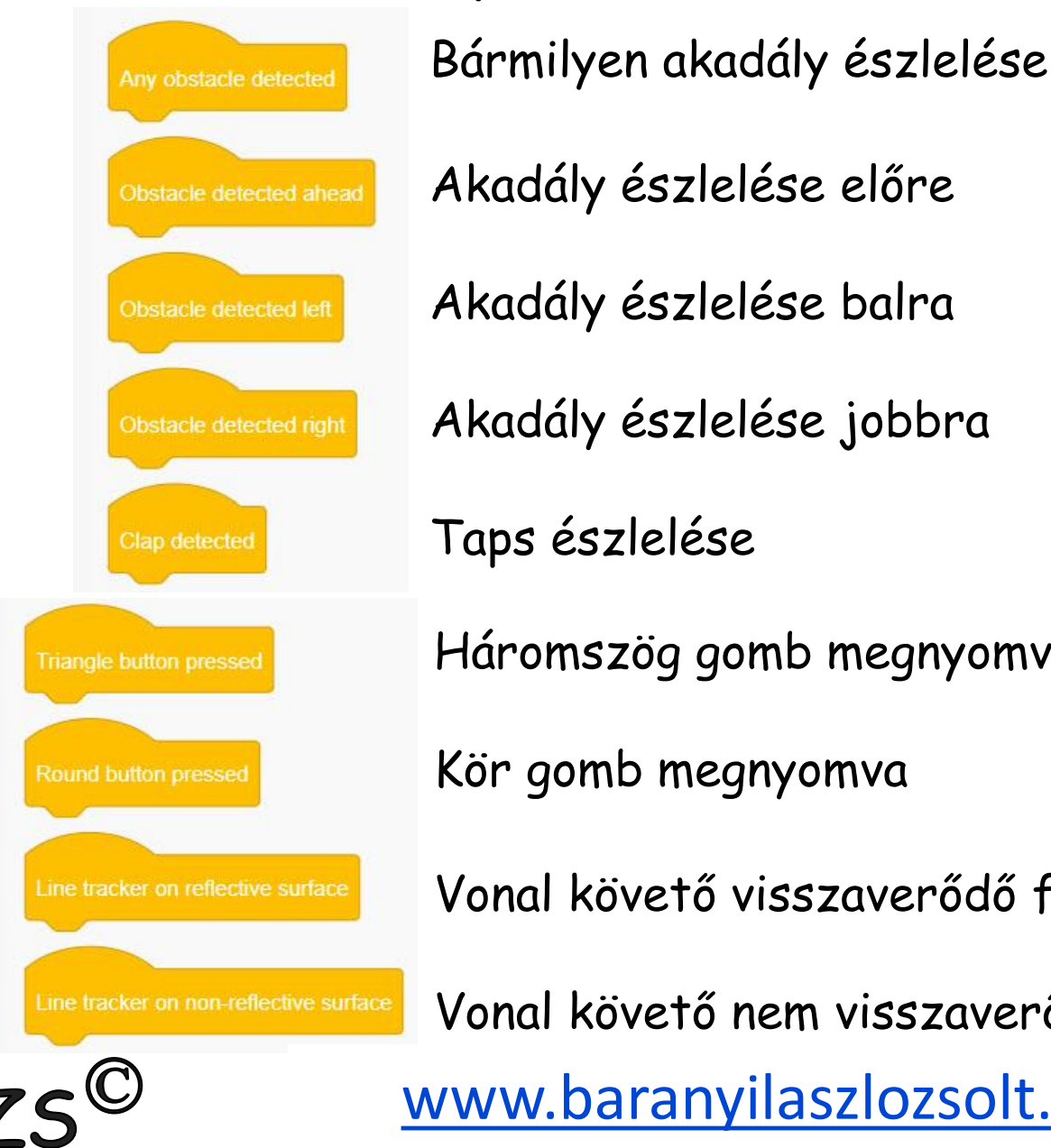

Akadály észlelése balra Akadály észlelése jobbra Taps észlelése Háromszög gomb megnyomva Kör gomb megnyomva Vonal követő visszaverődő felületen Vonal követő nem visszaverődő felületen [www.baranyilaszlozsolt.com](http://www.baranyilaszlozsolt.com/)

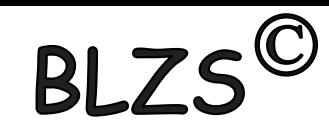

Control - Vezérlés

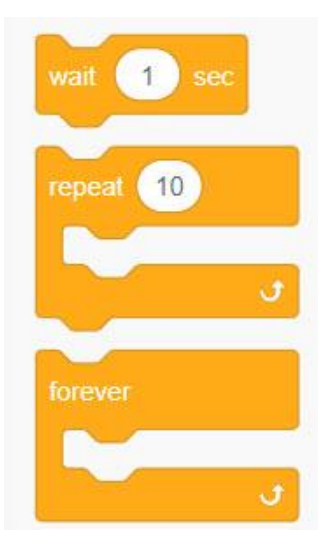

Várj 1 másodpercet

Ismételd meg … (10X)

Örökké

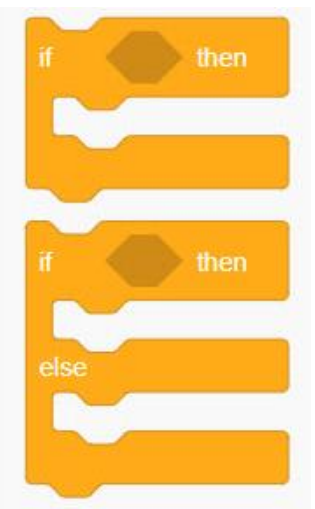

Ha … akkor

Ha … akkor … Egyébként

…

…

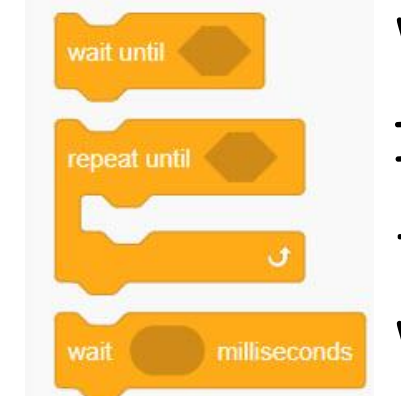

Várj ameddig … Ismételd ameddig … …

Várj … milliszekundumot

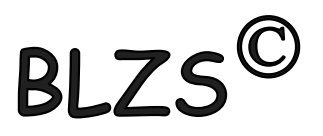

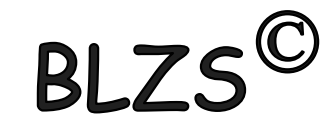

# Sensing - Érzékelés

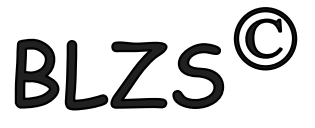

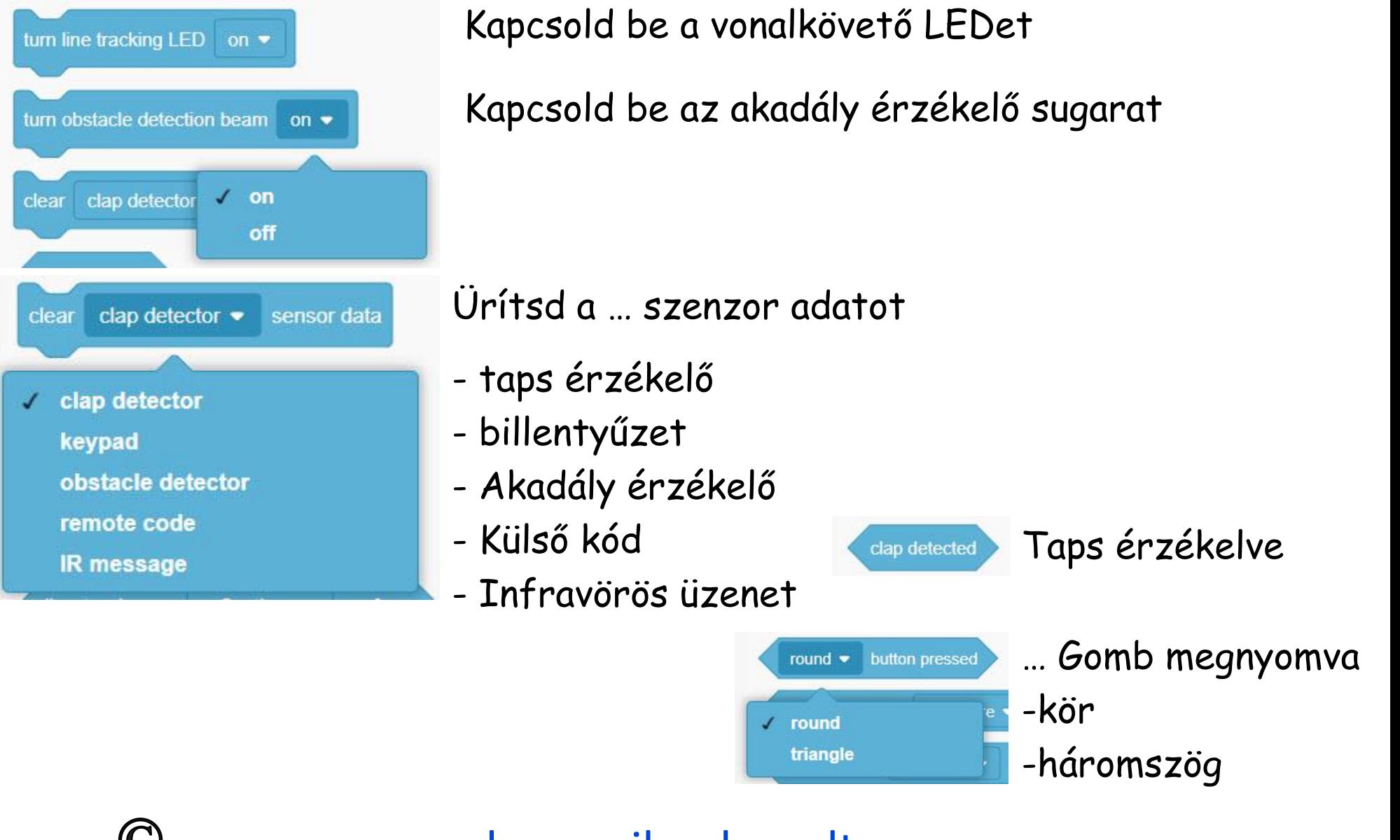

# Sensing - Érzékelés

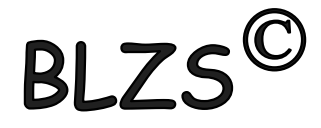

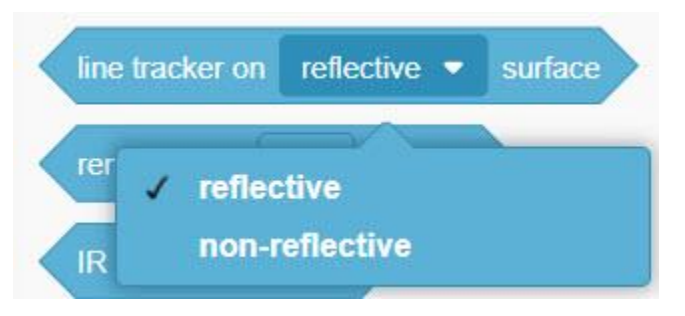

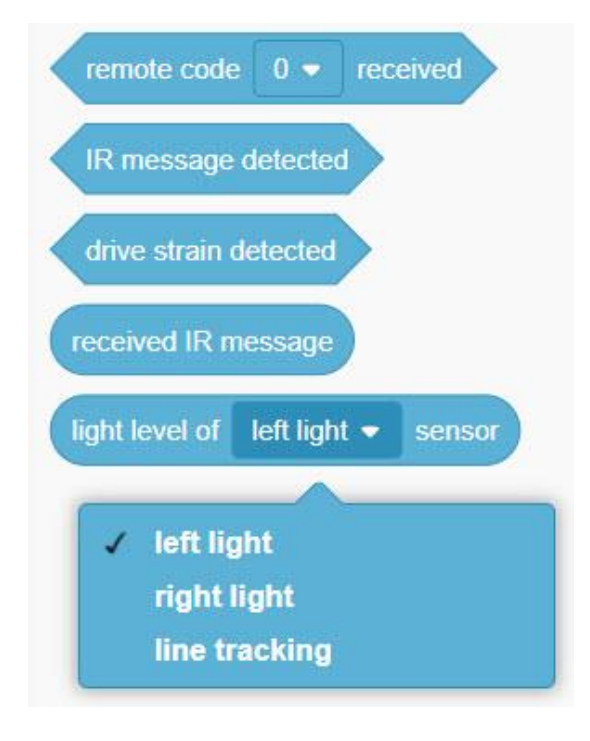

A vonal érzékelő … felületen

- Visszaverő
- Nem visszaverő

A távoli kód ..0.. Fogadva Infra üzenet érzékelve Motor feszülés érzékelve Infra üzenet fogadva A fény szintje a … szenzoron

- Bal oldali fény
- Jobb oldali fény
- Vonalkövető

### Operátorok - Műveletek

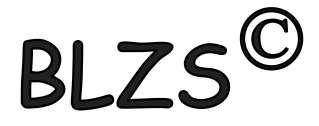

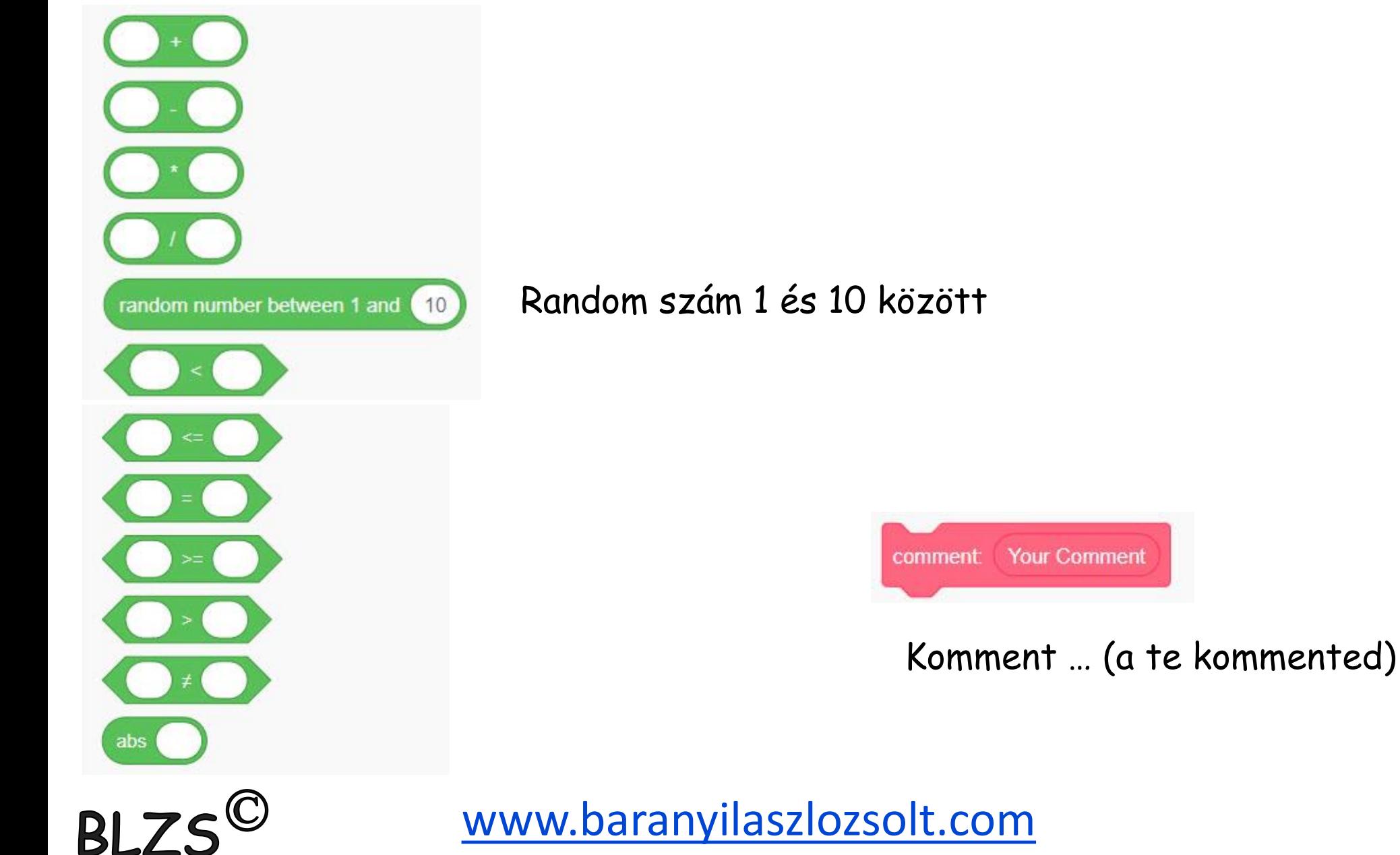